# **Lab 4: Asymmetric (Public) Key**

**Objective:** The key objective of this lab is to provide a practical introduction to public key encryption, and with a focus on RSA and Elliptic Curve methods. This includes the creation of key pairs and in the signing process.

& **Web link (Weekly activities):** https://asecuritysite.com/esecurity/unit04

Demo: https://youtu.be/3n2TMpHqE18

### **A RSA Encryption**

**A.1** We will follow a basic RSA process. If you are struggling here, have a look at the following page:

https://asecuritysite.com/encryption/rsa

First, pick two prime numbers:

 $p=$  $q=$ 

Now calculate N  $(p.q)$  and PHI  $[(p-1).(q-1)]$ :

 $N=$  $PHI =$ 

Now pick a value of *e* which does not share a factor with PHI [gcd(PHI,e)=1]:

*e*=

```
Now select a value of d, so that (e.d) (mod PHI) = 1:
```
*d*=

Now for a message of M=5, calculate the cipher as:

 $C = M<sup>e</sup>$  (mod N) =

Now decrypt your ciphertext with:

 $M = C<sup>d</sup>$  (mod N) =

Did you get the value of your message back (M=5)? If not, you have made a mistake, so go back and check.

**A.2** The following defines a public key that is used with PGP email encryption:

-----BEGIN PGP PUBLIC KEY BLOCK-----

Version: GnuPG v2

mQENBFTzi1ABCADIEWchOyqRQmU4AyQAMj2Pn68Sqo9lTPdPcItwo9LbTdv1YCFz<br>w3qLlp2RORMP+Kpdi92CIhdUYHDmZfHZ3IWTBgo9+y/Np9UJ6tNGocrgsq4xWz15 4vx4jJRddC7QySSh9UxDpRWf9sgqEv1pah136r95zuyjC1EXnoNxdLJtx8PliCXc<br>hV/v4+Kf0yzYh+HDJ4xP2bt1S07dkasYZ6cA7BHYi9k4xgEwxVvYtNjSPjTsQY5R cTayXveGafuxmhSauZKiB/2TFErjEt49Y+p07tPTLX7bhMBVbUvojtt/JeUKV6vK R82dmOd8seUvhwOHYBOJL+3S7PgFFsLo1NV5ABEBAAGOLkJpbGwgQnVjaGFuYW4g<br>KE5vbmUpIDx3LmJ1Y2hhbmFuQG5hcGllci5hYy51az6JATkEEwECACMFAlTzi1AC GWMHCWkIBWMCAQYVCAIJCgsEFgIDAQIeAQIXgAAKCRDsAFZRGtdPQi13B/9KHeFb<br>11AxqbafFGRDEvx8UfPnEww4FFqWhcr8RLWyE8/COlUpB/5AS2yvojmbNFMGzURb LGf/ulLVH0a+NHQu57u8Sv+g3bBthEPh4bKaEzBYRS/dYHOx3APFyIayfm78JVRF zdeTOOf6PaXUTRx7iscCTkN8DUD31g/465ZX5aH3HWFFX500JSPStO/udqjoQuAr<br>wA5JqB//g2GfzZe1UzH5Dz3PBbJky8GiIfLm0OXSEIgAmpvc/9NjzAgjOW56n3Mu<br>sjVkibc+11jw+r0o97CfJMppmtcOvehvQv+KGOLZnpibiwVmM3vT7E6kRy4gEbDu enHPDqhsvcqTDqaduQENBFTzilABCACzpJgZLK/sge2rMLURUQ06102UrS/GilGC<br>ofq3WPnDt5hEjarwMMwN65Pb0Dj0i7vnorhL+fdb/J8b8QTiyp7i03dZVhDahcQ5<br>8afvCjQtQstY8+K6kZFzQOBgyOS5rHAKHNSPFq45MlnPo5aaDvP7s9mdMILITvlb CFhcLoC6Oqy+JoaHupJqHBqGc48/5NU4qbt6fB1AQ/H4M+6og4OozohgkQb80Hox YbJV4sv4vYMULd+FKOq2RdGeNMM/awdqYo90qb/W2aHCCyXmhGHEEuoK9jbc8cr/ xrwL0gDwlwpad8RfQwyVU/VZ3Eg3OseL4SedEmwOO Cr15XDIs6dpABEBAAGJAR8E GAECAAkFAlTzi1ACGwwACgkQ7ABWURrXTOKZTgf9FUpkh3wv7aC5M2wwdEjt0rDx nj9kxH99hhuTX2EHXuNLH+SwLGHBq5O2sq3jfP+owEhs8/Ez0j1/fSKIqAdlz3mB dbqwPjzPTY/m0It+wv3epOM75uwjD35PF0rKxxZmEf6SrjZD1sk0B9bRy2v9iwN9 92kuvcfH4vT++PognQLTUqNxOFGpD1agrGOlXSCtJWQXCXPfWdtbIdThBgzH4flZ<br>ssAIbCaBlQkzfbPvrMzdTIP+AXg6++K9SnO9N/FRPYzjUSEmpRp+ox31WymvczcU RmyUquF+/zNnSBVgtY1rzwaYi05XfuxG0WHVHPTtRyJ5pF4HSqiuvk6Z/4z3bw==  $=2rP+$ 

-----END PGP PUBLIC KEY BLOCK-----

Using the following Web page, determine the owner of the key, and the ID on the key:

https://asecuritysite.com/encryption/pgp1

#### $A.3$ Bob has a private RSA key of:

MIICXAIBAAKBgQCwgjkeoyCXm9v6VBnUi5ihQ2knkdxGDL3GXLIUU43/froeqk7q9mtxT4AnPA aDX3f2r4STZYYiqXGSHCUBZcI90dvZf6YiEM50Y2jgsmqBjf2Xkp/8HgN/XDw/wD2+zebYGLLY<br>td2u3GXx9edqJ8kQcU9LaMH+ficFQyfq9UwTjQIDAQABAoGAD7L1a6Ess+9b6G70gTANWkKJps hvzDGb63mxKRepaJEX8sRJEqLqOYDNsC+pkKO8IsfHreh4vrp9bsZuECrB1OHSjwDBOS/fm3KE wbsaaXDUAuOdQg/JBMXAKzeATreoIYJItYgwzrJ++fuquKabAZumvOnWJyBIs2z103kDz2ECQQ<br>Dnn3JpHirmgVdf81yBbAJaXBXNIPzOcCth1zwFAs4EvrE35n2HvUQuRhy3ahUKXsKX/bGvWzmC 206kbLTFEygVAkEAwxXZnPkaAY2vuoUCN5NbLZgegrAtmU+U2woa5A0fx6uXmShqxo1iDxEC71 FORIGETTESYSTEMSELTRICIONSTATE NEWSPITE SUPERINT AND INTERNATIONAL ACCORDINATIONS AND INTERNATIONAL ASSESSMENT<br>AJ/HY64RREISLIQ1q/yW7IWBzxQ5WTHg1iNZFjKBvQJBAL3t/vCJwRzOEbs5FaB/8UwhhsrbtX<br>1GdnkOjIGsmVOvHSf6poHqUiay/DV88pvhN1 ms//cw4sv2nu0E1UezTjUFeq01sq0+wN96b/M5qnv45/Z3xZxzJ4HOCJ/NRwxNOtEUkw+zY=

And receives a ciphertext message of:

Pob7AQZZSml618nMwTpx3V74N45x/rTimUQeTl0yHq8F0dsekZgOT385Jls1HUzWCx6ZRFPFMJ<br>1RNYR2Yh7AkQtFLVx9lYDfb/Q+SkinBIBX59ER3/fDhrVKxIN4S6h2QmMSRblh4KdVhyY6cOxu +g48Jh7TkQ2Ig93/nCpAnYQ=

Using the following code:

from Crypto.PublicKey import RSA from Crypto Util import asn1

```
from base64 import b64decode
msg="Pob7AQZZSml618nMwTpx3V74N45x/rTimUQeTl0yHq8F0dsekZgOT385Jls1HUzWCx6ZR<br>FPFMJ1RNYR2Yh7AkQtFLVx9lYDfb/Q+SkinBIBX59ER3/fDhrVKxIN4S6h2QmMSRblh4KdVhyY
6c0xu+g48Jh7TkQ2Ig93/nCpAnYQ="
privatekey =
'MIICXAIBAAKBqQCwqjkeoyCXm9v6VBnUi5ihQ2knkdxGDL3GXLIUU43/froeqk7q9mtxT4AnP
AaDX3f2r4STZYYiqXGSHCUBZcI90dvzf6YiEMS0Y2jgsmqBjf2Xkp/8HgN/XDw/wD2+zebYGLL
Ytd2u3GXx9edqJ8kQcU9LaMH+ficFQyfq9UwTjQIDAQABAoGAD7L1a6Ess+9b6G70gTANWkKJp
shvzDGb63mxKRepaJEX8sRJEqLqOYDNsC+pkKO8IsfHreh4vrp9bsZuECrB10HSjwDB0S/fm3K
EWbsaaXDUAu0dQg/JBMXAKzeATreoIYJItYgwzrJ++fuquKabAZumvOnWJyBIs2z103kDz2ECQ<br>QDnn3JpHirmgVdf81yBbAJaXBXNIPzOcCth1zwFAs4EvrE35n2HvUQuRhy3ahUKXsKX/bGvWzm
C206kbLTFEygVAkEAwxXZnPkaAY2vuoUCN5NbLZgegrAtmU+U2woa5A0fx6uXmShqxo1iDxEC7<br>1FbNIgHBg5srsUyDj3Os1oLmDVjmQJAIy7qLy0A+sCc6BtMavBgLx+bxCwFmsoZHOSX3179smT<br>RAJ/HY64RREIsLIQ1q/yW7IWBzxQ5wTHg1iNZFjKBvQJBAL3t/vCJwRz0Ebs5FaB/8Uwhhsr
XlGdnkOjIGsmV0vHSf6poHqUiay/DV88pvhN11ZG8zHpeUhnaQccJ9ekzkCQDHHG9LYCOqTgsy<br>Yms//cW4sv2nu0E1UezTjUFeq0lsg0+WN96b/M5gnv45/Z3xZxzJ4HOCJ/NRwxNOtEUkw+zY='
keyDER = b64decode(privatekey)keys = RSA.importKey(keyDER)
dmsq = keys.decrypt(b64decode(msg))print dmsg
```
What is the plaintext message that Bob has been sent?

#### B **OpenSSL (RSA)**

We will using OpenSSL to perform the following:

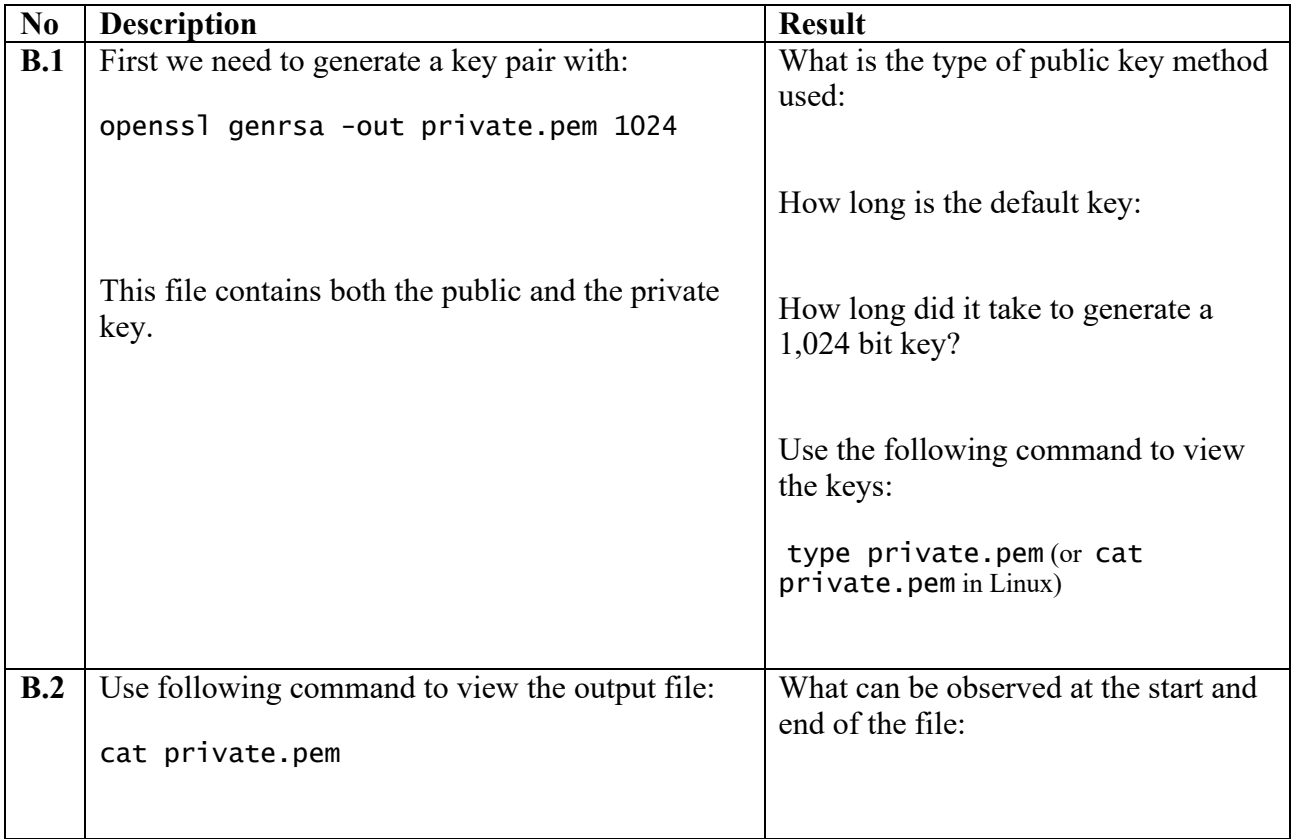

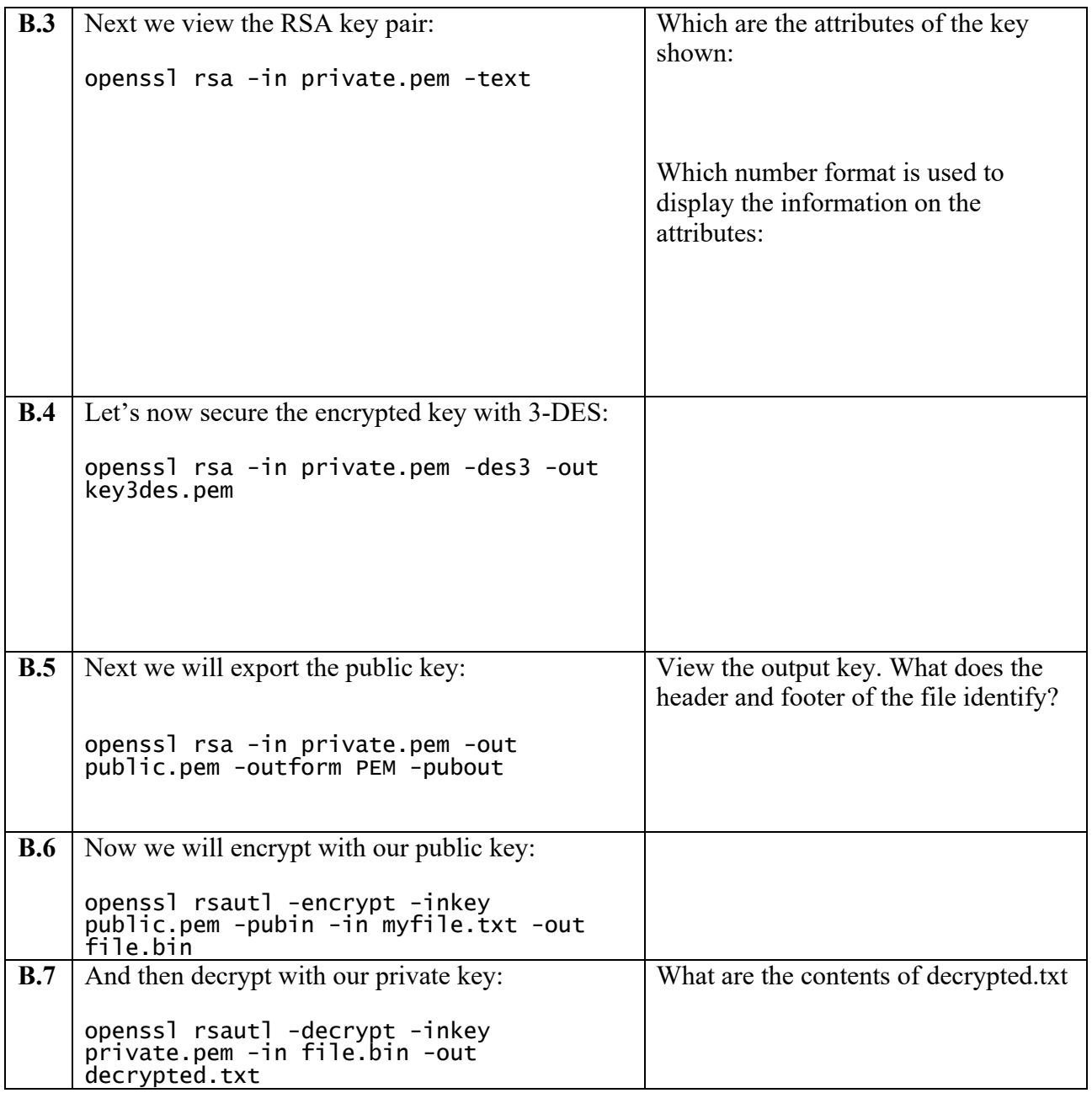

On your VM, go into the  $\sim$ /.ssh folder. Now generate your SSH keys:

ssh-keygen -t rsa -C "your email address"

The public key should look like this:

ssh-rsa

AAAAB3NzaC1yc2EAAAADAQABAAABAQDLrriuNYTyWuC1IW7H6yea3hMV+rm029m2f6Id dtlImHrOXjNwYyt4Elkkc7AzOy899C3gpx0kJK45k/CLbPnrHvkLvtQ0AbzWEQpOKxI+ tW06PcqJNmTB8ITRLqIFQ++ZanjHWMw2Odew/514y1dQ8dccCOuzeGhL2Lq9dtfhSxx+ 1cBLcyoSh/lQcs1HpXtpwU8JMxWJl409RQOVn3gOusp/P/0R8mz/RWkmsFsyDRLgQK+x tQxbpbodpnz5lIOPWn5LnT0si7eHmL3WikTyg+QLZ3D3m44NCeNb+bOJbfaQ2ZB+lv8C 3OxylxSp2sxzPZMbrZWqGSLPjgDiFIBL w.buchanan@napier.ac.uk

On your Ubuntu instance setup your new keys for ssh:

ssh-add ~/.ssh/id\_git

Now create a Github account and upload your public key to Github (select Settings-> **New SSH key** or **Add SSH key**). Create a new repository on your GitHub site, and add a new file to it. Next go to your Ubuntu instance and see if you can clone of a new directory:

git clone ssh://git@github.com/<user>/<repository name>.git

## **C OpenSSL (ECC)**

Elliptic Curve Cryptography (ECC) is now used extensively within public key encryption, including with Bitcoin, Ethereum, Tor, and many IoT applications. In this part of the lab we will use OpenSSL to create a key pair. For this we generate a random 256-bit private key (*priv*), and then generate a public key point (*priv* multiplied by G), using a generator (*G*), and which is a generator point on the selected elliptic curve.

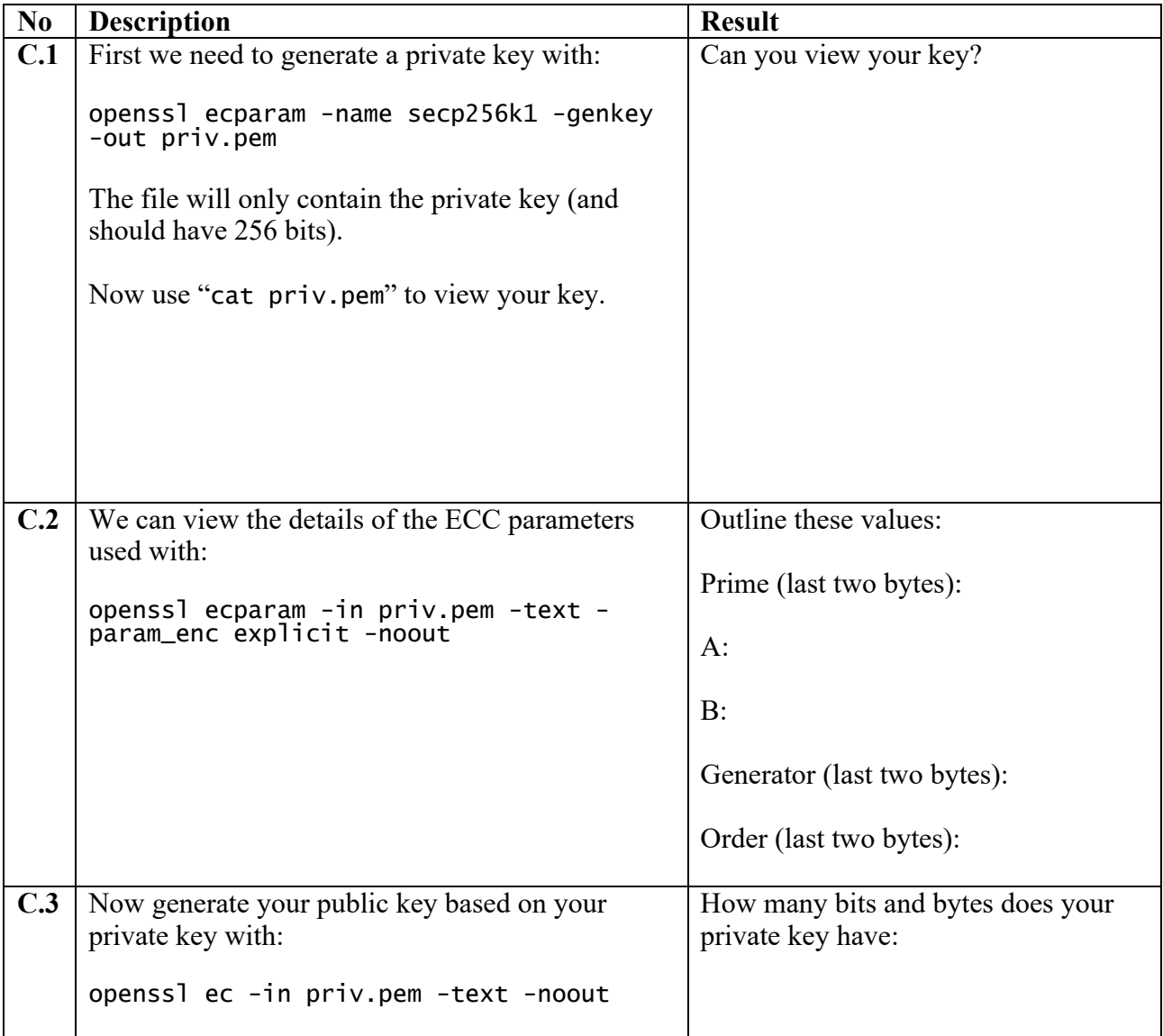

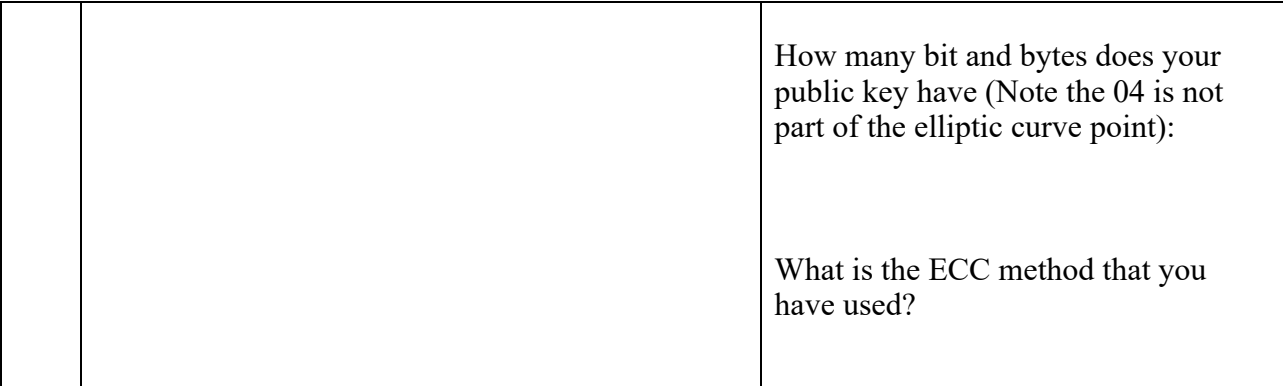

If you want to see an example of ECC, try here: https://asecuritysite.com/encryption/ecc

#### **D Elliptic Curve Encryption**

**D.1** In the following Bob and Alice create elliptic curve key pairs. Bob can encrypt a message for Alice with her public key, and she can decrypt with her private key. Copy and paste the program from here:

https://asecuritysite.com/encryption/elc

Code used:

```
import OpenSSL
import pyelliptic
secretkey="password"
test="Test123"
alice = pyelliptic.ECC() 
bob = pyelliptic.ECC()
print "++++Keys++++"
print "Bob's private key: "+bob.get_privkey().encode('hex')
print "Bob's public key: "+bob.get_pubkey().encode('hex')
print
print "Alice's private key: "+alice.get_privkey().encode('hex')
print "Alice's public key: "+alice.get_pubkey().encode('hex')
ciphertext = alice.encrypt(test, bob.get_pubkey())
print "\n++++Encryption++++"
print "Cipher: "+ciphertext.encode('hex')
print "Decrypt: "+bob.decrypt(ciphertext)
signature = bob.sign("Alice")
print 
print "Bob verified: "+ str(pyelliptic.ECC(pubkey=bob.get_pubkey()).verify
(signature, "Alice"))
```
For a message of "Hello. Alice", what is the ciphertext sent (just include the first four characters):

How is the signature used in this example?

**D.2** Let's say we create an elliptic curve with  $y^2 = x^3 + 7$ , and with a prime number of 89, generate the first five (x,y) points for the finite field elliptic curve. You can use the Python code at the following to generate them:

https://asecuritysite.com/encryption/ecc\_points

First five points:

**D.3** Elliptic curve methods are often used to sign messages, and where Bob will sign a message with his private key, and where Alice can prove that he has signed it by using his public key. With ECC, we can use ECDSA, and which was used in the first version of Bitcoin. Enter the following code:

```
from ecdsa import 
SigningKey,NIST192p,NIST224p,NIST256p,NIST384p,NIST521p,SECP256k1
import base64
import sys
msg="Hello"
type = 1cur=NIST192p
sk = SigningKey.generate(curve=cur) 
vk = sk.get_verifying_key()
signature = sk.sign(msg)
print "Message:\t",msg
print "Type:\t\t",cur.name
print "========================="
print "Signature:\t",base64.b64encode(signature)
print "========================="
print "Signatures match:\t",vk.verify(signature, msg)
```
What are the signatures (you only need to note the first four characters) for a message of "Bob", for the curves of NIST192p, NIST512p and SECP256k1:

NIST192p:

NIST512p:

SECP256k1:

By searching on the Internet, can you find where SECP256k1 is used?

What do you observe from the different hash signatures from the elliptic curve methods?

#### **E Inverse of a value mod N**

**E.1** In the RSA method, we have a value of e, and then determine d from (d.e) (mod PHI)=1. But how do we use code to determine d? Well we can use the Euclidean algorithm. The code for this is given at:

https://asecuritysite.com/encryption/inversemod

Using the code, can you determine the following:

**Inverse of 53 (mod 120)** =

**Inverse of 65537 (mod 1034776851837418226012406113933120080)** =

Using this code, can you now create an RSA program where the user enters the values of p, q, and e, and the program determines  $(e, N)$  and  $(d, N)$ ?

#### **F Reflective statements**

**1. In ECC, we use a 256-bit private key. This is used to generate the key for signing Bitcoin transactions. Do you think that a 256-bit key is largest enough? If we use a cracker what performs 1 Tera keys per second, will someone be able to determine our private key?**

**2. If someone takes our elliptic curve public key, how might they determine our public key?** 

#### **G What I should have learnt from this lab?**

The key things learnt:

- The basics of the RSA method.
- The process of generating RSA and Elliptic Curve key pairs.
- To illustrate how the private key is used to sign data, and then using the public key to verify the signature.

#### **Notes**

To setup your Python to run Python 2.7:

sudo update-alternatives --set python /usr/bin/python2.7

To install a Python library use:

easy\_install libname

or:

pip install libname